#### **Общие рекомендации по установке**

- Монтаж устройства производить в салоне автомобиля максимально далеко от металлических деталей и жгутов проводов.

- Питание устройства рекомендуется подключать непосредственно на провода разъема OBD-II, где 16 контакт - +12В, 4 контакт - GND (общий). - Дополнительный выход OUT коммутирует +12В. Предназначен для запуска части отопителей аналоговым сигналом и подключения светодиода индикации состояния, расположенного в кнопке из комплекта, а также для подключения, через силовое реле, насоса охлаждающей жидкости или вентилятора печки салона. Дополнительный выход OUT включается c задержкой TIME2 и/или по температуре охлаждающей жидкости LTEMP1 после запуска отопителя, выключается c задержкой TIME3 после окончания работы отопителя. - При наличии на цифровой шине отопителя других органов управления рекомендуется управляющий провод модуля (синий ) подключать через нормально-разомкнутое сигнальное реле, управляемое выходом OUT. При таком включении необходимо активировать настройку SEPARLINE1, которая активирует данное реле перед началом обмена данными. - При необходимости реализации дополнительных функций удаленного управления выходом OUT (например, удаленной блокировки двигателя) необходимо установить настройку SEPAROUT1, которая переводит работу выхода в ручной режим управления (командами (DE)ACTIVATE) . В этом режиме настройка KEEPOUT1 активирует функцию сохранения и последующего восстановления состояния выхода OUT при отключении и последующем включении питания модуля соответственно.

Пожалуйста, укажите место установки в автомобиле модуля ALTOX для возможных сервисных работ:

Авторизованный сервис: Дата установки:

# **BAITOX**

#### **Инструкция по эксплуатации**

## **ALTOX WBUS-4 v2**

#### **Общие сведения**

Уважаемые покупатели продукции ALTOX!

Мы благодарим Вас за покупку нового ALTOX WBUS-4 v2. Этот прибор предоставит Вам новые удобные возможности управления Вашим автономным предпусковым подогревателем.

Для работы устройства ALTOX необходима SIM-карта. Рекомендуется использовать специальные тарифные планы для оборудования M2M.

## **Применение**

С помощью системы ALTOX Вы можете дистанционно управлять Вашим предпусковым подогревателем с помощью телефона. В качестве органа управления подходят все мобильные и стационарные телефоны с тональным вызовом. Для определенных моделей мобильных телефонов (смартфонов) возможно применение программ-приложений, а также управление системой через Интернет в режиме реального времени.

### **Управление и программирование**

Модуль ALTOX может эксплуатироваться сразу же после сохранения в настройках авторизованных телефонных номеров (3 ячейки: NUM1/2/3). Сохранение телефонного номера первого позвонившего в ячейку NUM1 происходит автоматически (ячейка NUM1 должна быть пуста). Для сохранения других телефонных номеров используйте SMS-команду NUMX:+7YYYYY, где X - от 1 до 3, +7YYYYY - телефонный номер. Для очистки ячейки отправьте команду NUMX: без указания номера. Существуют следующие возможности управления:

- Исходящим голосовым вызовом и вводом тональных DTMF-команд;
- Исходящими текстовыми SMS командами;
- Используя мобильные приложения Thermo Call, HeaterRC или др.;
- Непосредственное управление с помощью кнопки в салоне авто;
- Через мобильное Интернет-приложение http://altox.ru/app

## **Управление исходящим вызовом**

Наберите телефонный номер SIM-карты, установленной в GSM модуле. Телефонный номер, с которого выполняется звонок, должен быть заранее сохранён в устройстве (см. SMS-команды). Если звонок выполняется с незарегистрированного в модуле ALTOX номера, то соединение с устройством заканчивается без ответного сигнала и рабочее состояние подогревателя при этом не меняется.

При активированной настройке CALL1, модуль ALTOX отвечает на вызов и воспроизводит голосовые подсказки (опция).

Если данная настройка неактивна (CALL0), вызов сбрасывается через определенное количество гудков: 1 гудок - отопитель включается, 2 гудка - отопитель выключается.

#### **Вид SMS статус сообщения:**

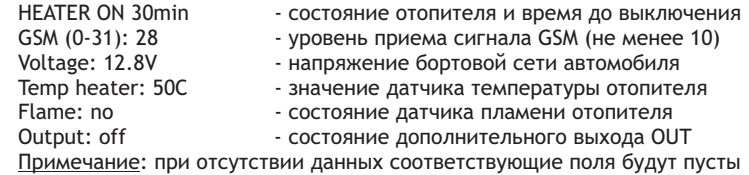

## **Вид SMS с кодами ошибок:**<br>Frror code: none - с

- сохраненные коды ошибок отопителя Примечание: в ТТС 3 ячейки ошибок, при ответе FF - ошибок нет.

## **Технические характеристики**

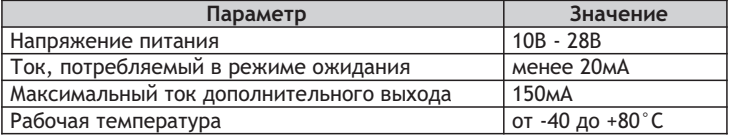

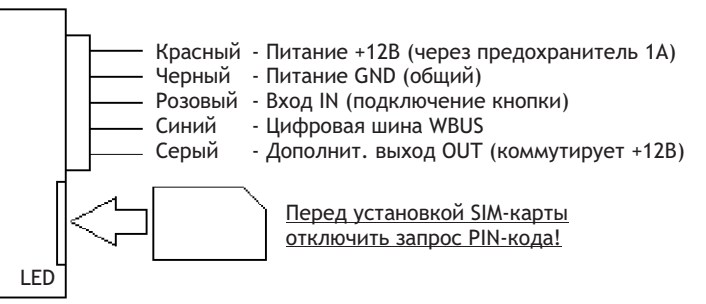

#### **Работа светодиода LED** (в слоте SIM)

Светится постоянно - опрос SIM-карты, поиск и регистрация в сети Вспышки 1раз/2сек - режим ожидания (соединение установлено) Вспышки 5раз/1сек - установка GPRS соединения/RING/SMS/USSD **Установка кнопки включения**

Сделать отверстие Ø8мм в заглушке или в другом, легко доступном для водителя, месте. Кнопка подключается по цветам проводов основного разъема (ключ: вход IN - +12В, светодиод: выход OUT - резистор - GND). Примечание: при включении кнопкой с фиксацией (настройка FIXKEY1), отопитель автоматически не выключается по истечении времени TIME1.

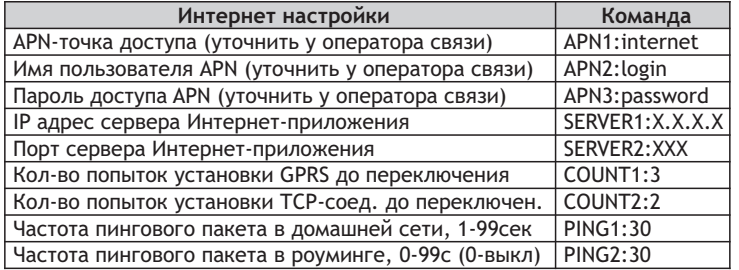

Примечание: после установки APN-точки модуль ALTOX переключается в режим GPRS. Расход Интернет-трафика не более ЗМБ в месяц без учета округления. Для автоматического отключения передачи данных при нахождении в роуминге, установите настройку «PING2:0».

#### Вид SMS с основными настройками:

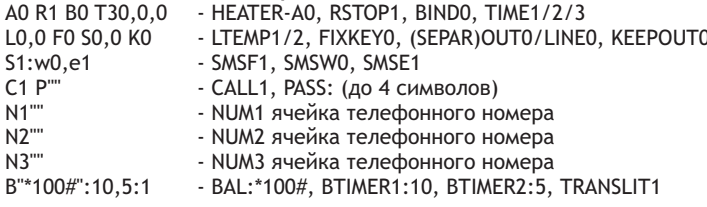

#### Вид SMS с ID и Интернет-настройками:

ID:12345678901234 - Уникальный идентификатор устройства S"XXX.X.X.X", "XXX" - SERVER1:XXX.X.X.X. SERVER2:XXX G"apn", "user", "pass" - APN1:apn, APN2:user, APN3:pass C3.2 P30.30  $-COUNT1/2. PING1/2$ 

#### Вид SMS с данными GSM станций:

Текст SMS содержит 7 ячеек с данными: N, MCC, MNC, LAC и CID. N - номер ячейки 0-6 (если ячейка пуста, все поля имеют значение 0); MCC (Mobile Country Code) - код страны, в которой находится БС; MNC (Mobile Network Code) - код сотовой сети; LAC (Local Area Code) - код локальной зоны; CID (Cell ID) - идентификатор соты. Поля LAC и CID отображаются 16-ной системе счисления. Данные MCC, MNC, LAC и CID позволяют определить местоположение автомобиля на карте (через сервисы Google, Яндекс и др.).

После воспроизведения голосовых подсказок необходимо ввести тональную DTMF-команду нажатием соответствующей клавиши:

- Включить/выключить автономный отопитель нажмите 1.
- Запросить баланс нажмите 2.
- Запросить статус нажмите 3.

Через одну минуту соединение сбрасывается автоматически. После включения, отопитель будет работать заданный в настройках промежуток времени ТІМЕ1, также активируется светодиодный индикатор на установленной в автомобиле кнопке.

#### Управление с помощью кнопки

В комплект поставки модуля ALTOX входит кнопка (устанавливается, по необходимости, в салоне авто). Кнопка предназначена для управления отопителем и для индикации текущего рабочего состояния.

#### Управление через Интернет

Функция позволяет управлять отопителем в режиме реального времени через Интернет-приложение ALTOX HEATER (http://altox.ru/app) через браузер телефона или планшета. Подробные рекомендации по настройке Интернет-приложения и перевода модуля в режим GPRS Вы найдете в «Описании Интернет-приложения ALTOX HEATER».

Внимание! Если после перевода модуля в режим GPRS Вы решили не использовать данную функцию управления через Интернет, необходимо выключить режим GPRS, отправив на модуль SMS команду «APN1:».

#### Управление SMS-командами

Отправьте на телефонный номер SIM-карты, установленной в модуле, SMS сообщение с текстом команды. SMS-команды могут быть переданы с любого телефонного номера. Если установлен пароль PASS, то перед вводом любой команды необходимо прописывать его значение, без пробелов (например, «1111START», где 1111-пароль, START-команда).

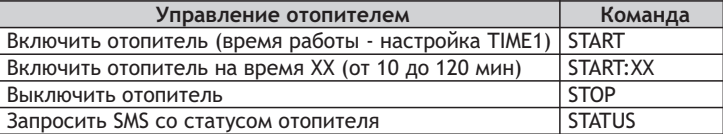

После активации настройки SEPAROUT1 доп. выход OUT переводится в ручной режим управления (для реализации дополнительных функций).

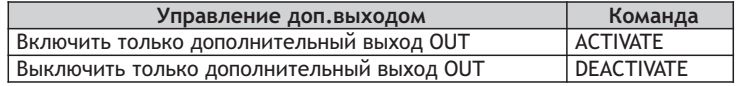

Для запроса баланса счета SIM-карты по номеру BAL из настроек модуля используйте SMS-команду USSD. Если необходимо осуществить запрос по другому номеру, добавьте в конце команды его значение: USSD:XXX .

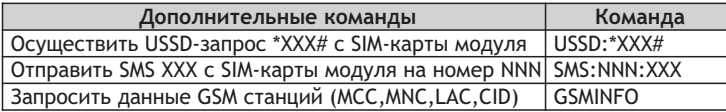

Примечание: данные MCC, MNC, LAC и CID позволяют определить местоположение авто на карте (через сервисы Google, Яндекс и др.). Поля LAC и CID отображаются 16-ной системе счисления.

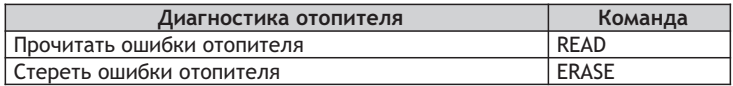

Примечание: диагностика возможна только на цифровых отопителях.

## **Настройки**

Возможен ввод нескольких настроек одновременно через запятую. Если установлен пароль PASS:XXXX, то перед вводом любой команды необходимо прописать его значение, без пробелов (XXXXSETTINGS1).

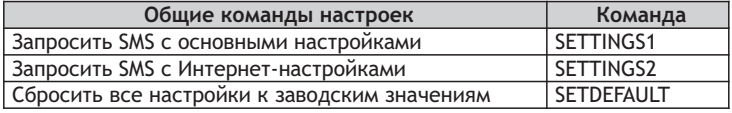

 1) Во время первого запуска модуль автоматически определяет тип цифрового отопителя. Для принудительной смены типа подключенного отопителя используйте SMS-команду HEATER-XX, где XX:

- A0 Автоматическое определение типа отопителя (цифровой/аналог);
- 
- А1 Аналоговый отопитель; W1 Thermo Top C/Z/V/EVO/VEVO;
- W2 Thermo Top V/VEVO;<br>W4 Эмуляция таймера 1533;

W5 - Эмуляция Telestart (ver.1);

W6 – Эмуляция Telestart (ver.2); W7 – Вентиляция (режим лето).

2) Для изменения времени работы отопителя по умолчанию,

используйте команду TIME1:XX, где XX - время работы от 10 до 120мин.

 3) Если выход OUT управляет вентиляцией салона авто, установите задержку включения выхода OUT с помощью настройки TIME2:XX и/или установите настройку включения выхода OUT по температуре ОЖ командой LTEMP1:XX, где ХХ - от 0 до 99°С (0 - настройка выключена).

 4) Настройка LTEMP2:XX позволяют выключать отопитель по температуре ОЖ до окончания времени работы TIME1:XX. **Внимание!** LTEMP1/2 доступны не на всех моделях отопителей.

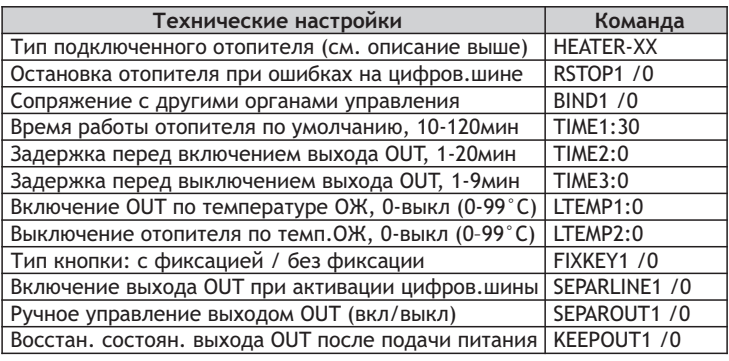

 1) По умолчанию в модуле активирована функция переадресации всех входящих SMS, отличных от SMS-команд, на телефонный номер последнего зарегистрированного в модуле или из настроек NUM1/2/3. Для выключения данной функции используйте команду SMSF0.

 2) Функции для автоматического SMS-оповещения (1-вкл, 0-выкл): SMSW1 - передача SMS-статуса при смене состояния отопителя; SMSE1 - оповещение об ошибках во время работы отопителя.

 3) Настройка CALL0 переводит модуль в режим сброса входящих вызовов, что позволяет экономить средства на SIM-карте.

 4) Командами NUM1/2/3 устанавливаются авторизованные номера. Телефонные номера прописывать в международном формате.

 5) Функция BTIMER1:N позволяет получать автоматическое SMS с балансом счета SIM-карты модуля каждые N дней. Для отключения данной функции отправьте SMS команду со значение 0 («BTIMER1:0»).

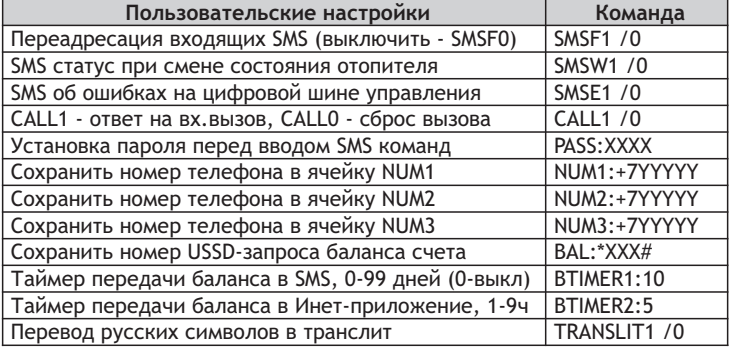